## How to access POCUS reports

CORE ADMIN CONTENT FOR EUS FELLOW

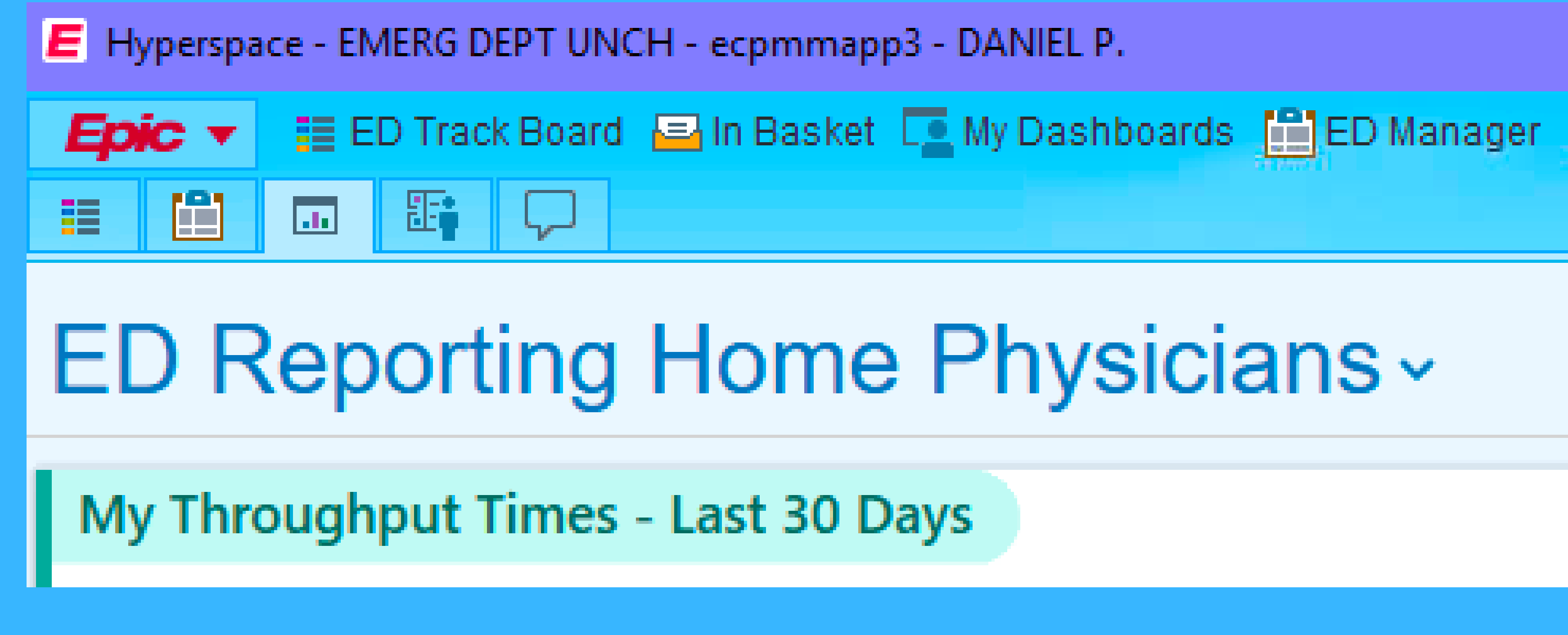

## Go to Reporting tab in Epic

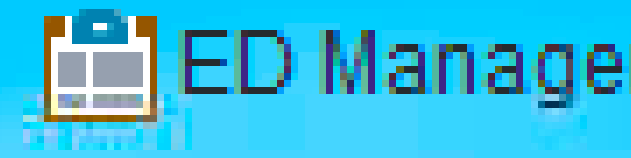

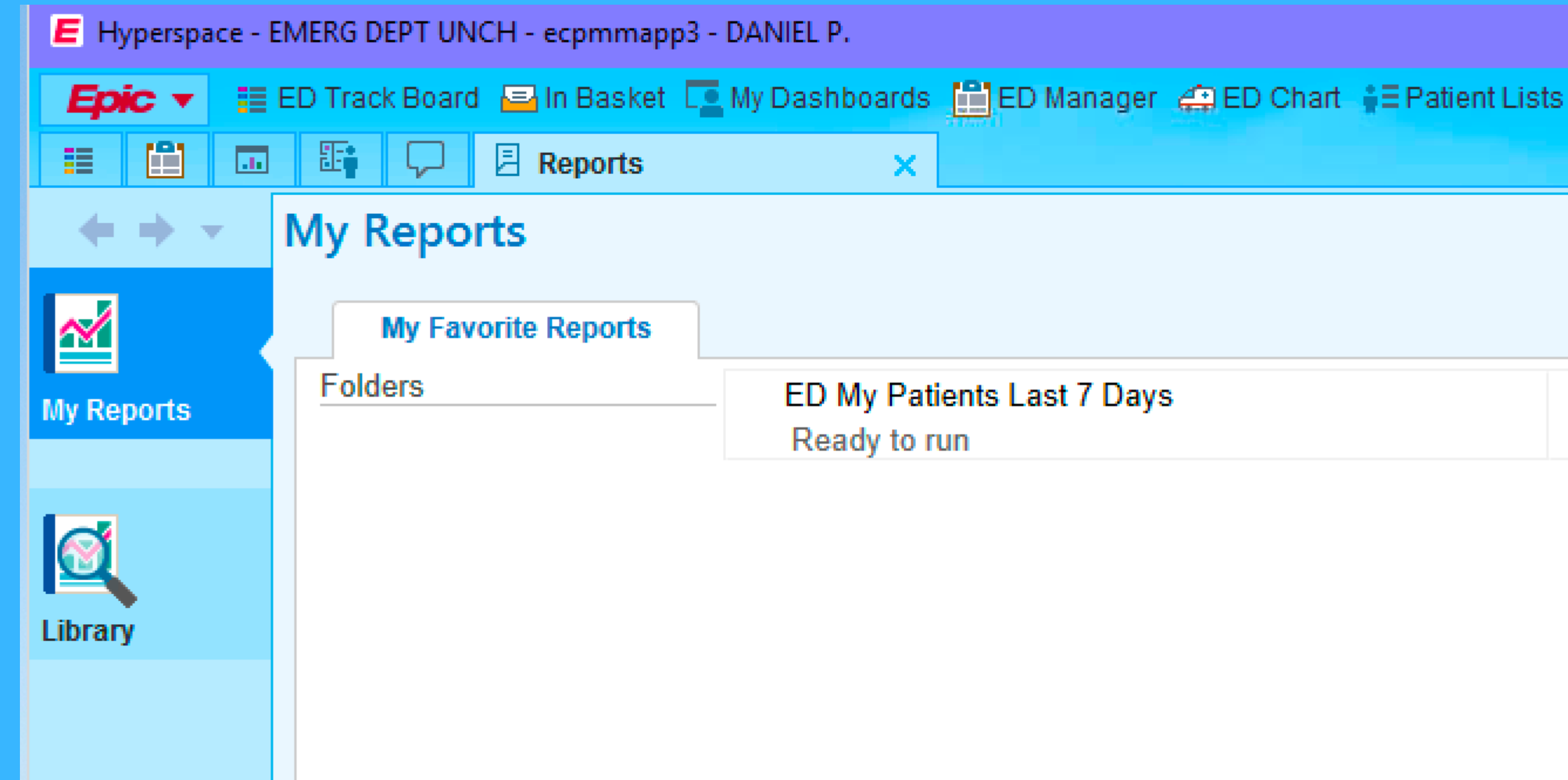

### Select My Reports then Select Library

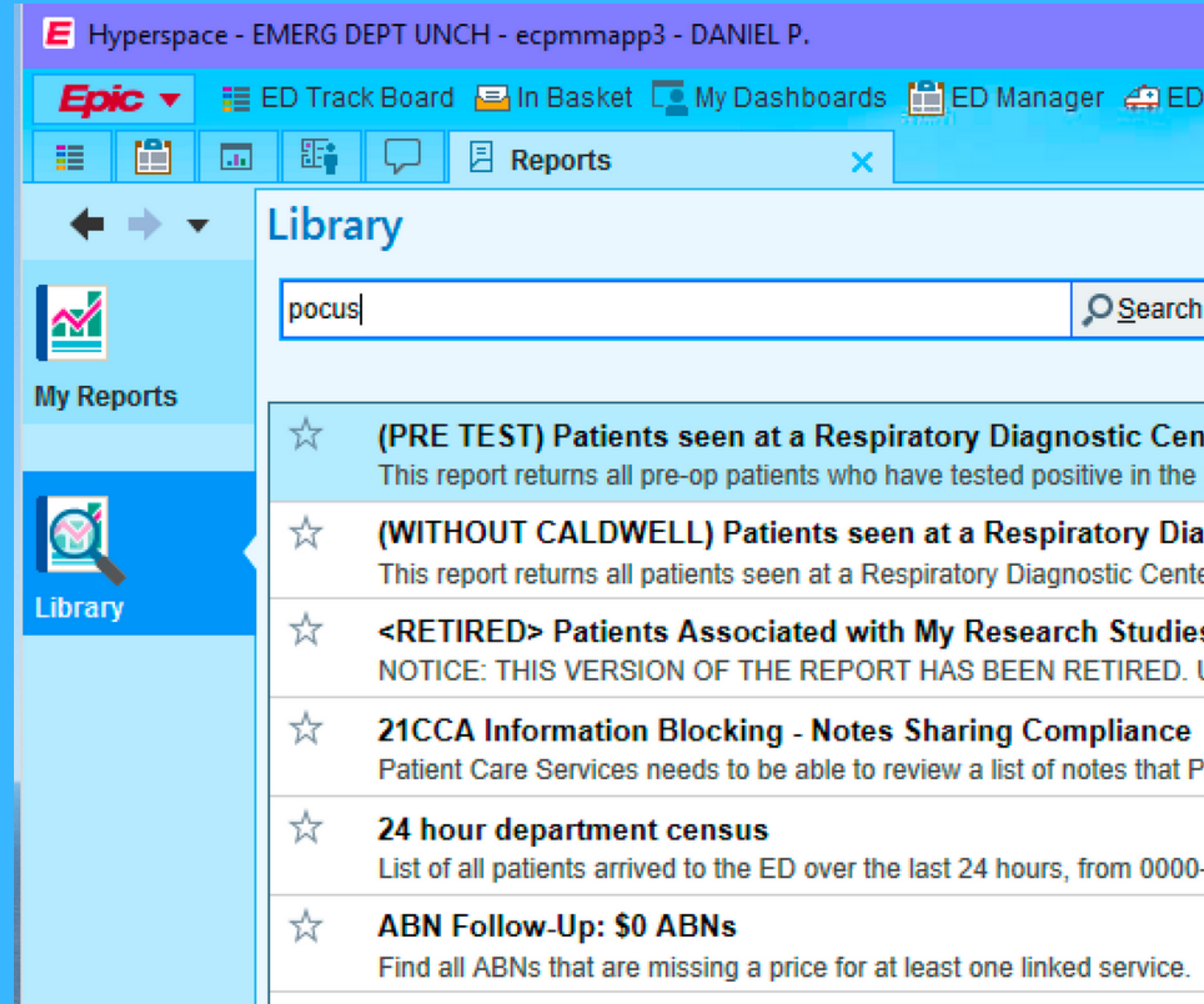

### In search field type "POCUS"

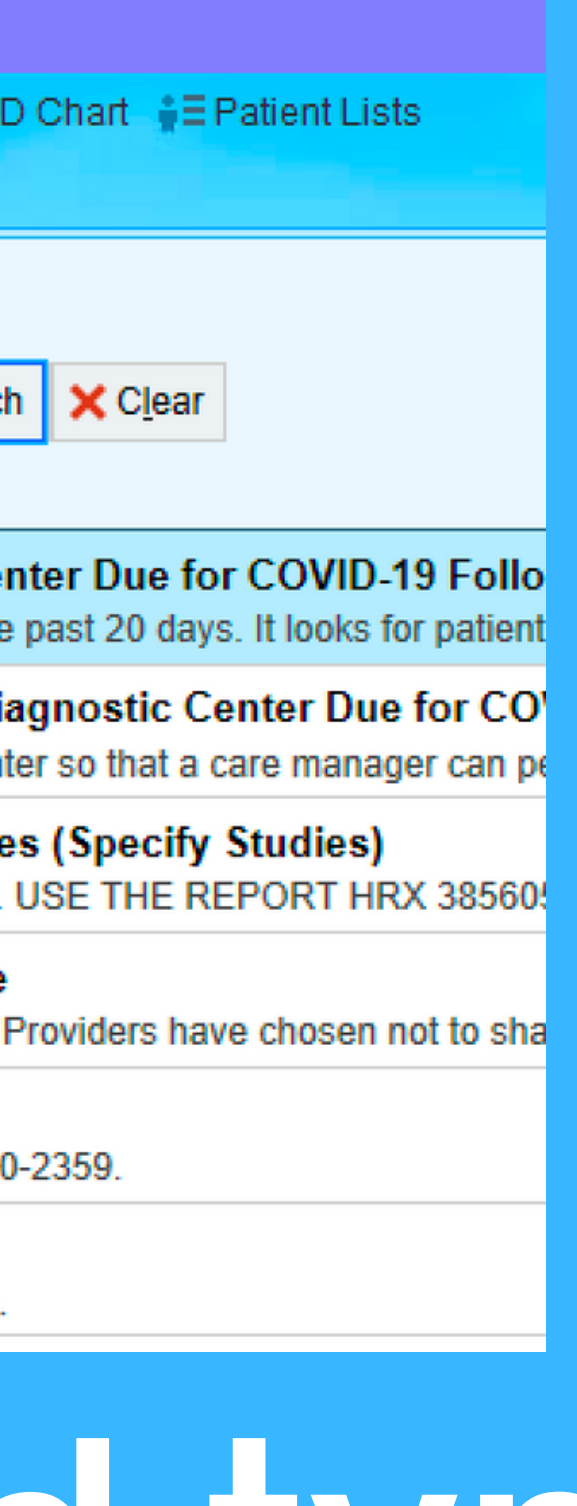

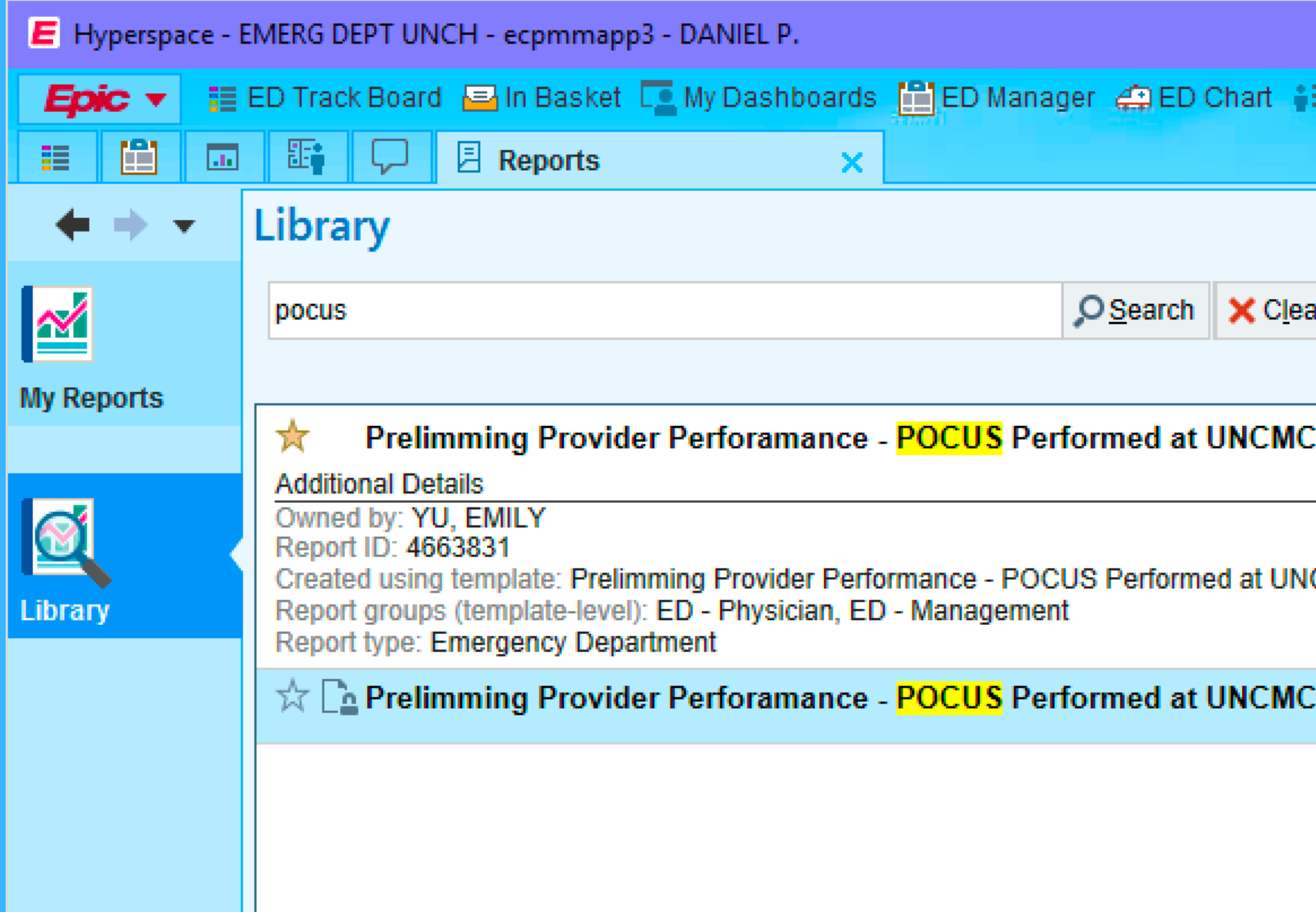

### Click the star to favorite this report

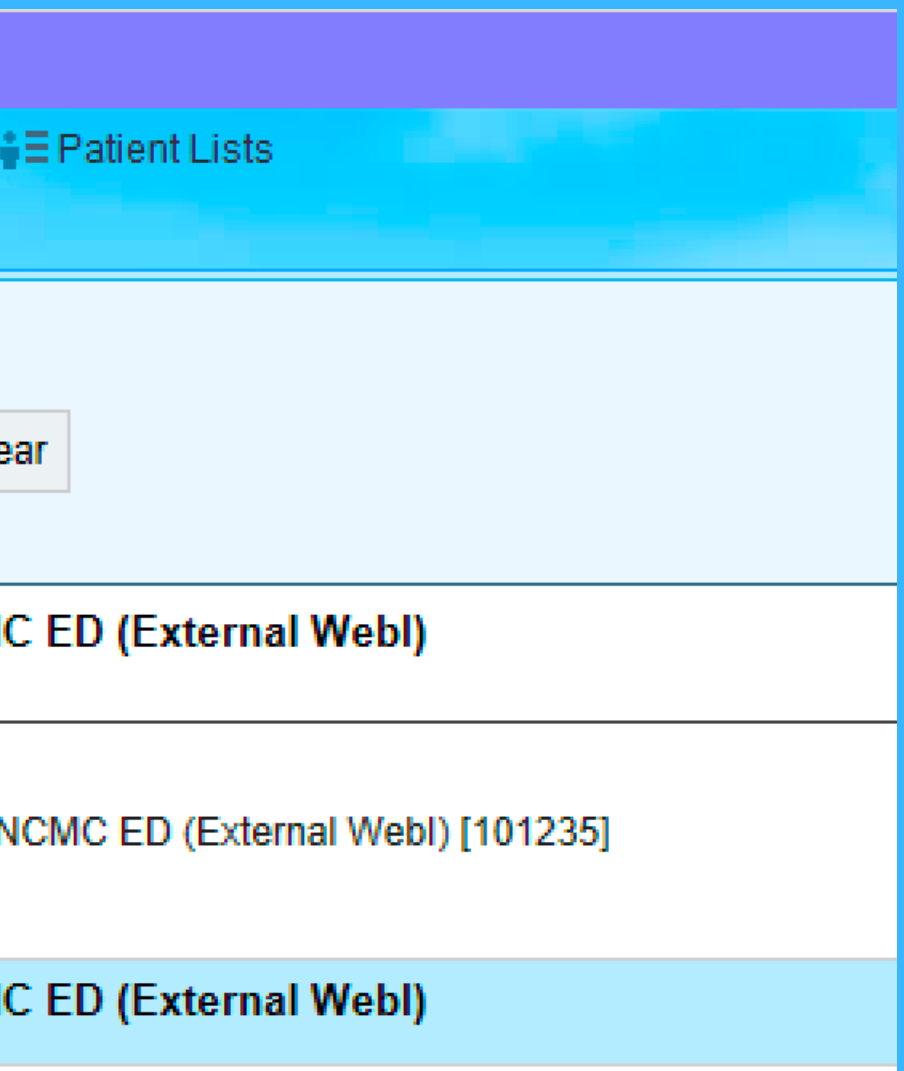

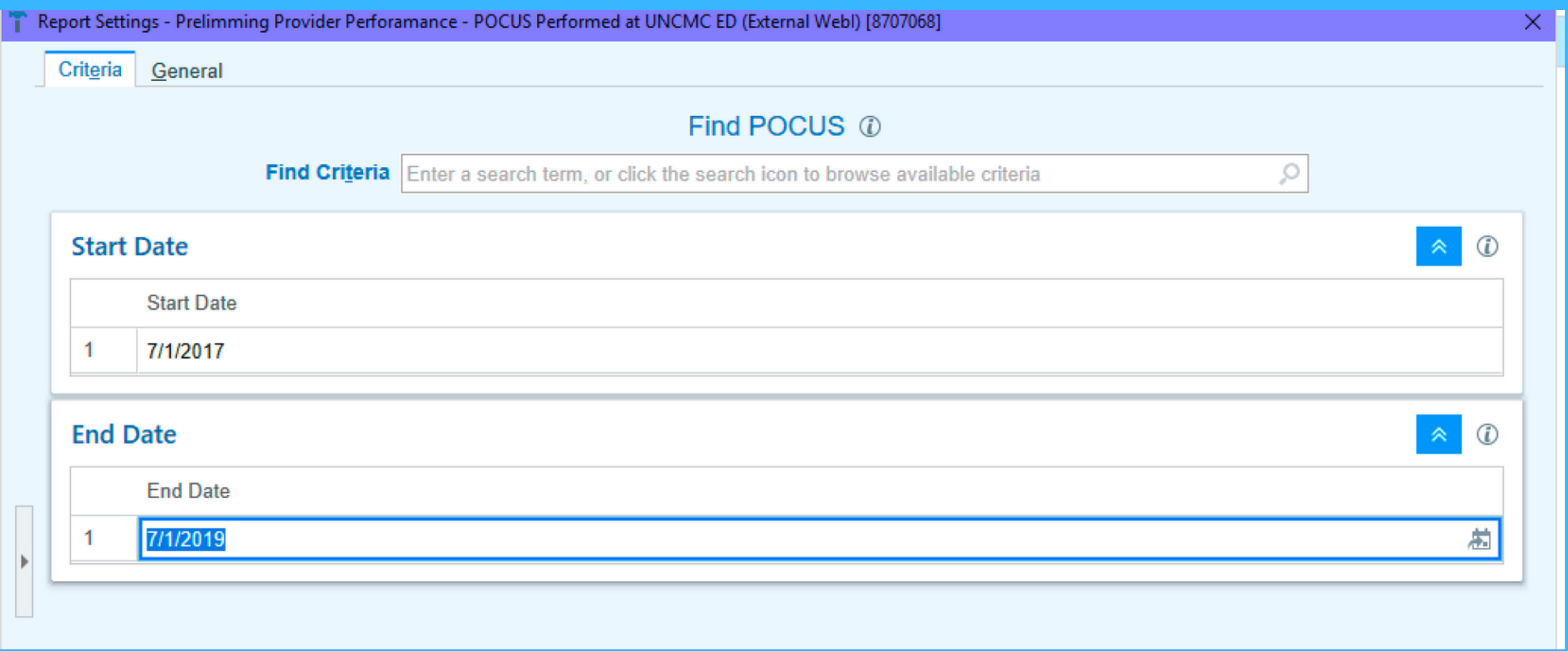

### From there the functions are intuitive and you can filter by date

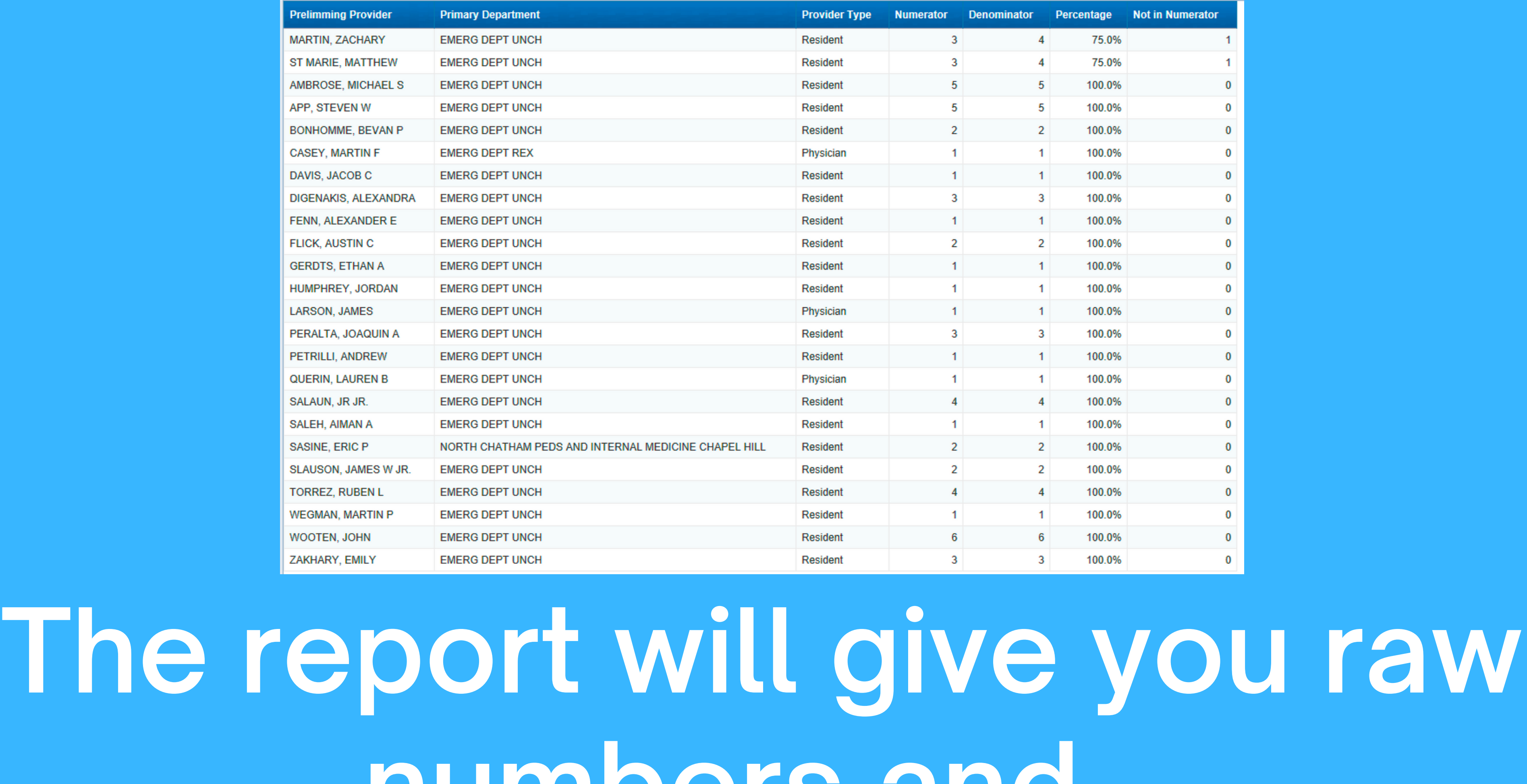

# numbers and...

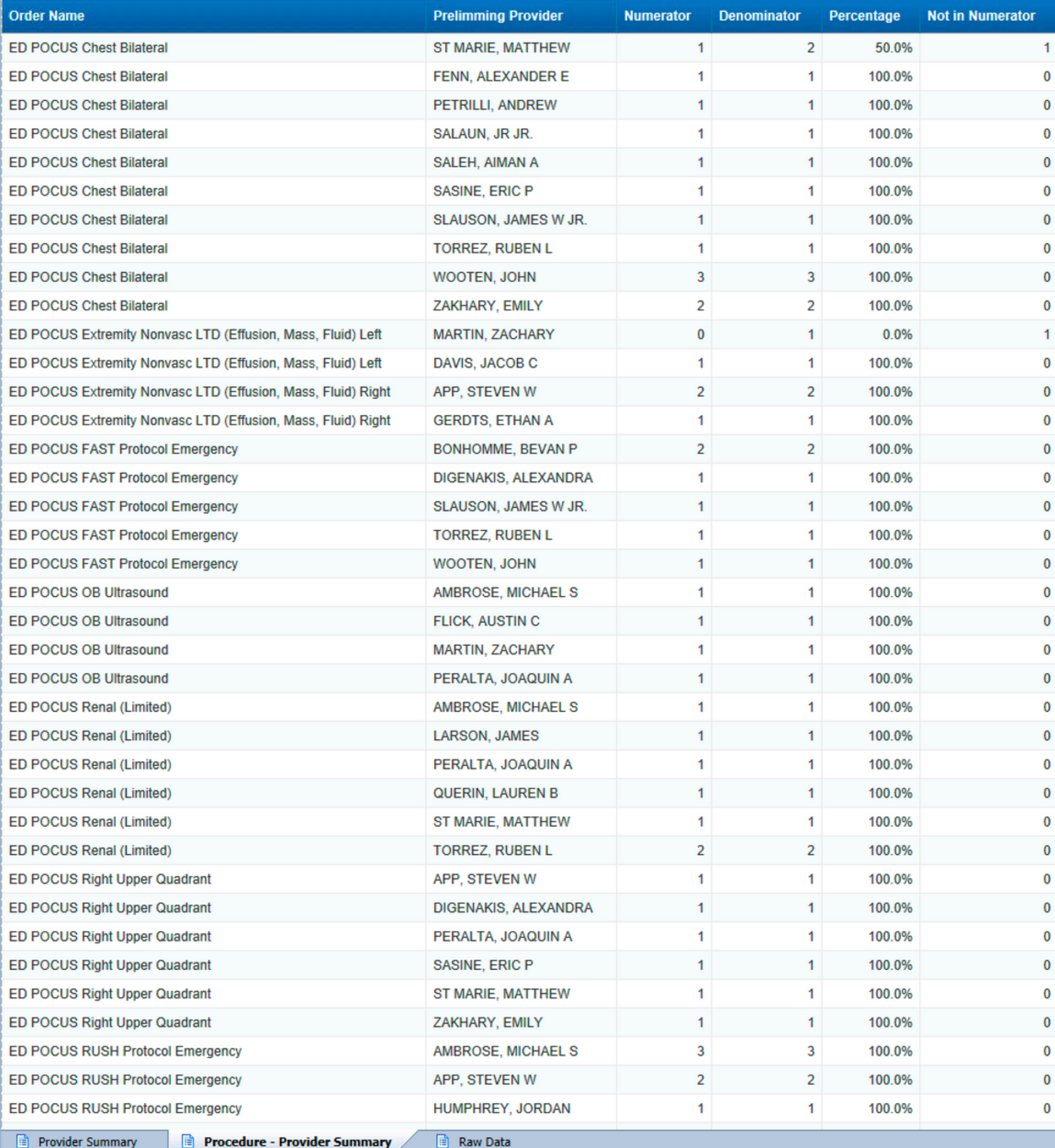

### also a breakdown by type of scan for each resident

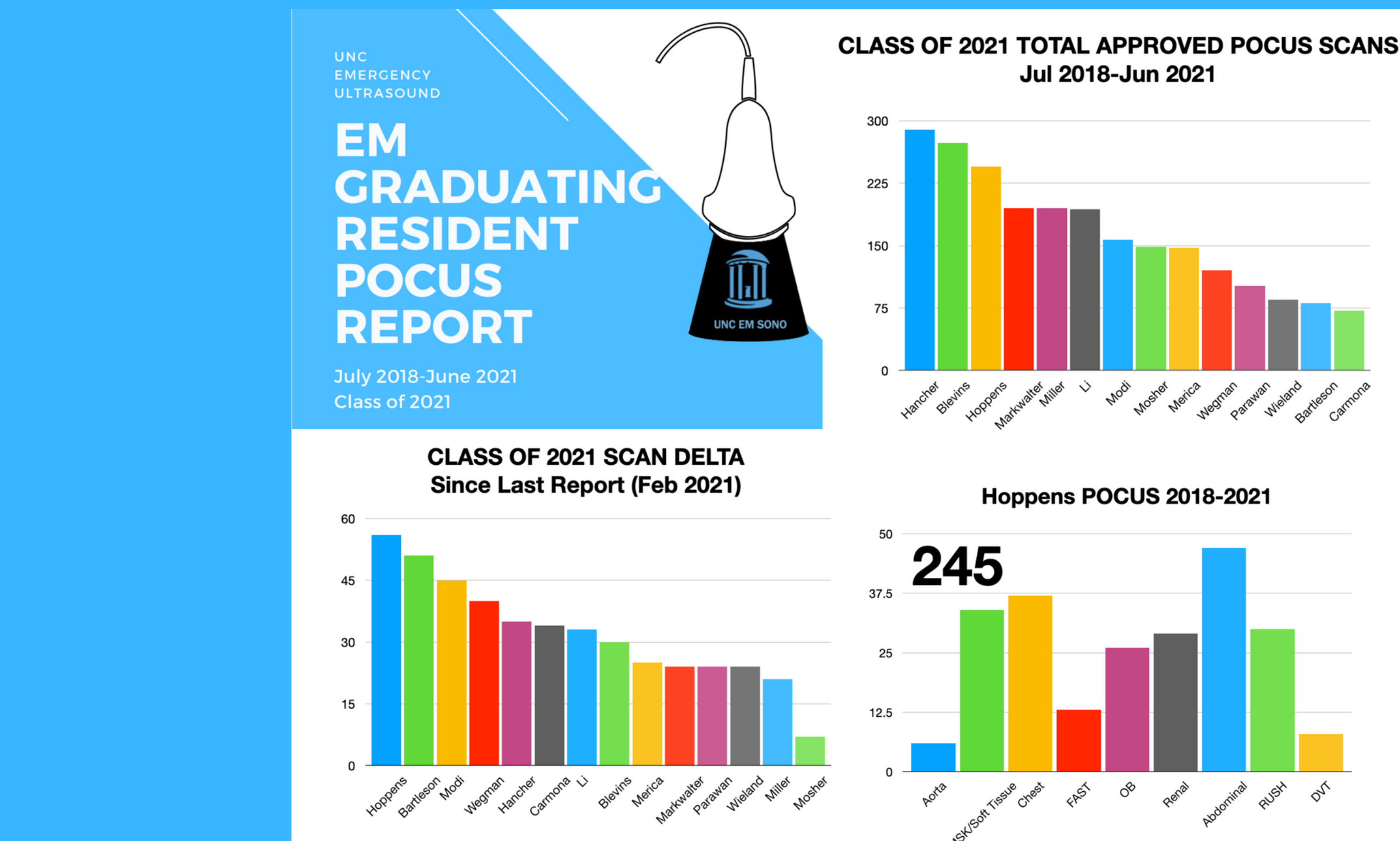

### I use the raw data from that report to cut/paste into a running excel sheet that I use to create the report cards